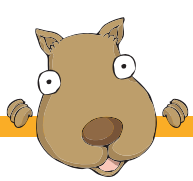

## **MI PRIMER BARTOLO**

 **Recomendaciones de instalación desde LINK DE DESCARGA**

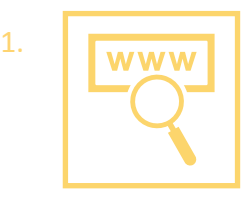

Descargar el archivo desde el link.

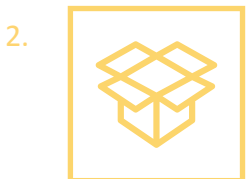

Descomprimir el archivo. Abrir la carpeta para ver los archivos.

Haga doble clic en *instalador-miprimer-sc.msi*

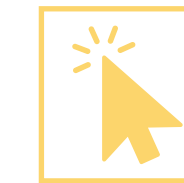

3.

5.

Se le preguntará si desea permitir que este programa de un publicador desconocido realice cambios en el equipo. Debe indicar *Sí*.

Aparecerá la bienvenida al programa de instalación de *Mi primer Bartolo*. Debe presionar el botón *Siguiente*.

Se le preguntará si está de acuerdo con el contrato de licencia de software. Debe leerlo, seleccionar *Estoy de acuerdo con los términos y condiciones* (en caso que así sea), y presionar el botón *Siguiente*.

4.

Luego, se le indicará en qué carpeta se instalarán los archivos. Debe presionar el botón *Siguiente*.

Presionar *Empezar*. De esta manera comenzará la instalación.

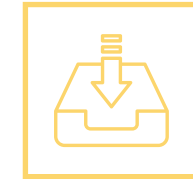

Posteriormente, se le indicará que *Mi primer Bartolo* ha sido instalado satisfactoriamente y debe presionar el botón *Siguiente*, de manera que se ejecute el programa.

En caso que se señale que hay algún error, por favor comuníquese con soporte técnico (datos más abajo).

Finalmente, debe presionar el botón *Salir*, para terminar la instalación.

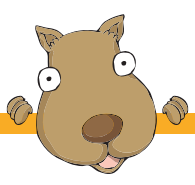

## **Requerimientos mínimos de sistema para instalar**

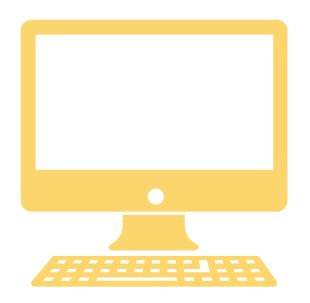

- Procesador Intel Pentium 4 a 2,33 GHz o superior
- 1GB de RAM
- Monitor a 1024 x 768 píxeles de resolución
- 700 MB de espacio en el disco duro
- Sistema Operativo Microsoft Windows XP o superior